# YouTestMe

Scorm and Tin Cap API

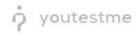

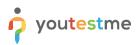

| File name        | R053 - Output needs to be compatible with one or more of the following formats, but minimally with SCORM 1.2 |  |  |  |
|------------------|----------------------------------------------------------------------------------------------------|--|--|--|
| Author YouTestMe |                                                                                                    |  |  |  |
| Confidentiality  | Internal or Public                                                                                           |  |  |  |
| Last save date   | Tuesday, October-25-2022 at 3:37:00 PM                                                                       |  |  |  |

# **Table of Contents**

| 1 | Int | troduction                             | 2 |
|---|-----|----------------------------------------|---|
|   |     |                                        |   |
| 2 | Exp | porting test as SCORM and xAPI package | 3 |
|   | 2.1 | SCORM and xAPI package                 | 4 |
| 3 | Sei | nding test results to LRS              | 5 |

## **1** Introduction

This document's purpose is to explain the requirement R053 - Output needs to be compatible with one or more of the following formats, but minimally with SCORM 1.2:

- SCORM 1.2
- SCORM 2004 (up to 4th edition)
- AICC
- IMS
- NLN
- Tin Can API

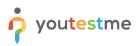

# 2 Exporting test as SCORM and xAPI package

Hover over the **Tests** tab in the main menu and select **Manage tests**.

|                     |       | Homepage                                                                                        |                                                                                          |     |                                                                                                    |   | Q Search anything                                           | <b>-</b> |
|---------------------|-------|-------------------------------------------------------------------------------------------------|------------------------------------------------------------------------------------------|-----|----------------------------------------------------------------------------------------------------|---|-------------------------------------------------------------|----------|
| A Home              |       | Welcome John Smith,                                                                             |                                                                                          |     |                                                                                                    |   | Recent activity @                                           |          |
| Assignments         |       | Your role is Administrator.<br>Your security role is intended for:                              |                                                                                          |     |                                                                                                    |   | Recent activity 🔤                                           |          |
| Assignments         |       |                                                                                                 |                                                                                          |     |                                                                                                    |   | Test "Multimedia Demo Test" is started<br>14 minutes ago    |          |
| St Users            |       | - Overseeing the entire system                                                                  |                                                                                          |     |                                                                                                    |   | 14 minutes ago                                              |          |
| -                   |       | - Configuring system settings                                                                   |                                                                                          |     |                                                                                                    |   | Test "Multimedia Demo Test" is started<br>14 minutes apo    |          |
| C Tests             | - A - | - Examining reports                                                                             |                                                                                          |     |                                                                                                    |   |                                                             |          |
|                     |       |                                                                                                 |                                                                                          |     |                                                                                                    |   | Training course "moj trening" is created about 24 hours ago | >        |
| New test            |       | As a start, we advise you to:                                                                   |                                                                                          |     |                                                                                                    |   | Question pool "BOJANAAA" is created                         |          |
| Manage tests        |       | 1. Click the Tests option from the main menu                                                    |                                                                                          |     |                                                                                                    |   | a day ago                                                   | ,        |
|                     | _     | 2. Select the Manage tests option                                                               |                                                                                          |     |                                                                                                    |   | Question pool "BOJANA" is created                           | >        |
| Manage certificates |       | 3. Under the Name column, search for Report Builder Test and select it                          |                                                                                          |     |                                                                                                    |   | a bay ago                                                   |          |
|                     |       | 4. Select the Summary report to see the overall statistics                                      |                                                                                          |     |                                                                                                    |   | << < 1 2 3 > >> 5                                           | ~        |
| Question pools      |       | 5. Select the Report builder to generate your report.                                           |                                                                                          |     |                                                                                                    |   |                                                             |          |
| Grading scales      |       |                                                                                                 |                                                                                          | 0   | *                                                                                                    | 0 | View all activity                                           |          |
|                     |       | my tests                                                                                        | Sew user                                                                                 |     | 🕉 New user group                                                                                                |   |                                                             |          |
| E-testing center    | -     | View the list of tests you can edit, grade or monitor depending on<br>the role assigned to you. | Create a user profile with a pre-created role in accordance wit<br>required permissions. | th: | Organize existing users in a group to easily schedule tests or<br>generate reports for that group specifically. |   |                                                             |          |
|                     |       |                                                                                                 |                                                                                          |     |                                                                                                    | - |                                                             |          |
| Surveys             | *     | View                                                                                            | Create                                                                                   |     | Create                                                                                                    |   |                                                             |          |
| -                   |       |                                                                                                 |                                                                                          |     |                                                                                                    |   |                                                             |          |
| Training courses    | Ť     | New test                                                                                        | New training course                                                                      | 0   | New survey                                                                                                    | 0 |                                                             |          |
| Reporting           |       | Create a test with preferred settings and schedule it for the desired                           | Create a training as a series of lessons organized into steps.                           | Add | Create a survey with preferred settings and schedule it for the                                                 |   |                                                             |          |
| and the post of the |       | time period.                                                                                    | materials and schedule a test to check the knowledge.                                    |     | desired time period.                                                                                            |   |                                                             |          |
| System              |       | Create                                                                                          | Create                                                                                   |     | Create                                                                                                    |   |                                                             |          |
|                     |       |                                                                                                 |                                                                                          |     |                                                                                                    |   |                                                             |          |
|                     |       |                                                                                                 |                                                                                          |     |                                                                                                    |   |                                                             |          |
|                     | ~     |                                                                                                 |                                                                                          |     |                                                                                                    |   |                                                             |          |
|                     |       |                                                                                                 |                                                                                          |     |                                                                                                    |   |                                                             |          |

#### Open previously created test by clicking its name in the table.

|                     | All tests (61)<br>Manage tests     |                 |              | + Net       | w test Import data 💌             | Q Search anything                  | 0 Q 🖡 🎯 v      |
|---------------------|------------------------------------|-----------------|--------------|-------------|----------------------------------|------------------------------------|----------------|
| A Home              | All tests                          |                 |              |             |                                  |                                    |                |
| Assignments •       | Name †↓                            | Creation date 🦼 | Status ↑↓    | ID ↑↓       | External ID $\uparrow\downarrow$ | Creation type $\uparrow\downarrow$ | Proctored      |
|                     | Q, Search                          |                 | Select one ~ | Q, Search   | Q, Search                        | Select one $ \smallsetminus $      |                |
| Users 👻             | Banking - Certification Exam       | Sep-07-2022     | Suspended    | 1872        |                                  | Generated                          | No             |
| Tests               | Quick Quiz - Cryptocurrency        | Sep-07-2022     | Published    | 1871        |                                  | Generated                          | No             |
| New test            | Quick Quiz - Banking - 20th Centu  | Sep-07-2022     | Published    | 1870        |                                  | Generated                          | No             |
| New lest            | Quick Quiz - Introduction to Banki | Sep-07-2022     | Published    | 1869        |                                  | Generated                          | No             |
| Manage tests        | Informatics and Computing          | Aug-17-2022     | Published    | 1868        |                                  | Manually created                   | No             |
| Manage certificates | Is your business ready for Blockc  | Aug-17-2022     | Published    | 1867        |                                  | Manually created                   | No             |
| Question pools      | Java Certification Practice Test   | Aug-17-2022     | Published    | 1866        |                                  | Manually created                   | No             |
| Grading scales      | Principles of Taxation             | Aug-17-2022     | Published    | 1865        |                                  | Manually created                   | No             |
|                     | SQL Skill and Knowledge Assess     | Aug-17-2022     | Published    | 1864        |                                  | Manually created                   | Yes            |
| E-testing center 👻  | Project Management Certification   | Aug-17-2022     | Published    | 1863        |                                  | Manually created                   | No             |
| Surveys             |                                    |                 | << 1         | 2 3 4 5 > > | > 10 🗸                           |                                    | 轞 🐛 🛛 Rows: 61 |
| Training courses    |                                    |                 |              |             |                                  |                                    |                |
| Reporting 👻         |                                    |                 |              |             |                                  |                                    | 0              |
| 🕸 System            |                                    |                 |              |             |                                  |                                    |                |

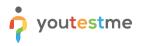

Click the **Options** button in the top right corner, then:

- 1. Click the **Export as SCORM** button to download the test in SCORM format.
- 2. Click the Export as xAPI button to download the test in xAPI format.

|                     | All tests (61) / Quick Quiz - Bankin<br>Manage tests | 9-2015 Century Options 🔺 Q. Search anything 💿 😥 📫 🚳 🗸                                                                                |
|---------------------|------------------------------------------------------|----------------------------------------------------------------------------------------------------|
|                     | Settings Testing sessions 0                          | Candidates Monitoring Questions Grading configuration Report builder Summary repol                                                   |
| f Home              | Basic information                                    | Export as PDF                                                                                                    |
| Assignments 👻       | Basic information                                    | Test basic info Export test key                                                                                                    |
|                     | Test instructions dialog settings                    | See and manage basic information about the test, add specific rules or guidelines that students need to acknowledge before s Suspend |
| 🕒 Users 👻           |                                                      | Test ID: Test status: Create a copy                                                                                                  |
|                     | In-test configuration                                | 1870 Published Export as SCORM                                                                                                    |
| 🚡 Tests 🔺           | Duration and layout                                  | Export as XAPI                                                                                                    |
|                     | Durandi and layout                                   | Test name." Export to JSON                                                                                                    |
| New test            | Report settings                                      | Quick Quiz - Banking - 20th Century Delete 'Preview' attempts                                                                        |
| Manage tests        |                                                      | Test description:                                                                                                    |
|                     | Pause and repeat settings                            | This is a short exam to check your own knowledge on the topic - Banking - 20th                                                       |
| Manage certificates | Security settings                                    | This is a since earlied check your own knowledge on the topic - banking - 20th<br>Century.                                           |
| Question pools      |                                                      | Labet 0                                                                                                    |
|                     | Result validity settings                             |                                                                                                    |
| Grading scales      | Certificate                                          |                                                                                                    |
|                     |                                                      | Add test instructions:                                                                                                    |
| E-testing center    | Personal report settings                             | This is a practice exam with a passing mark of 0%, and its purpose is s                                                              |
| Surveys             | Score report settings                                | Add acknowlindgment message.                                                                                                    |
| Training courses    | Language preference                                  | I understand and agree with the instructions and rules of this assignme                                                              |
|                     | Attachments                                          | Creation type.                                                                                                    |
| Reporting 👻         |                                                      | Generated                                                                                                    |
|                     | External attributes                                  |                                                                                                    |
| 🕸 System 🔍          |                                                      | Test versions:                                                                                                    |

#### 2.1 SCORM and xAPI package

All test questions will be exported, all question types and with all scoring methods, but only questions with scoring method **Defining correct/incorrect answers** will properly be scored.

<u>Note</u>: Question types **Matching** and **Hot spot** with the manual scoring method will also be scored automatically.

|                    | Question type                      | Grading works in exported SCORM/xAPI |  |
|--------------------|------------------------------------|--------------------------------------|--|
|                    | Single choice                      | Yes                                  |  |
|                    | Multiple choice                    | Yes                                  |  |
| Ordering           |                                    | Yes                                  |  |
|                    | Manual grading                     | No                                   |  |
| Fill in the blanks | Defining correct/incorrect answers | Yes                                  |  |
|                    | True/False                         | Yes                                  |  |
| Matching           | Manual grading                     | Yes                                  |  |
| Matching           | Defining correct/incorrect answers | Yes                                  |  |
|                    | Essay                              | No                                   |  |
|                    | Open-ended                         | No                                   |  |
| Matrix             | Manual grading                     | No                                   |  |
| Matrix             | Defining correct/incorrect answers | Yes                                  |  |
| Hot spot           | Manual grading                     | Yes                                  |  |
| Hot spot           | Defining correct/incorrect answers | Yes                                  |  |

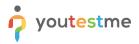

<u>Note</u>: At the moment, all types of questions are still included in the final score, no matter the scoring method (**Defining correct/incorrect answers, Manual grading** and **By answer weight**).

Tests will be exported in page format as defined in the application, so exporting tests with branching questions are supported. Since there are different creation types of tests, there are few things to be noted before exporting them:

| Creation type of test | Export as SCORM/xAPI                                                            |
|-----------------------|---------------------------------------------------------------------------------|
| Manually created      | If all versions are archived, you need to create a new version or copy the      |
| tests                 | archived one then do the Export as SCORM/xAPI.                                  |
|                       | If created and not started (no test version generated) it will create one       |
|                       | version before doing export.                                                    |
| Generated tests       | Unlike, manually created tests, generated tests, if there is no version that is |
| Generated tests       | not archived, it will automatically create a new version before doing export.   |
|                       | If more test versions are available for one test, it will export only one       |
|                       | random version.                                                                 |
| Test with sections    | All sections will merge in one and then it will be exported as test without     |
| Test with sections    | sections.                                                                       |

## 3 Sending test results to LRS

The LRS settings assure the manager of a test to send each candidate's test results into the LRS system and track each candidate's success.

The given explanation is just an example of the Yet Analytics Learning Record Store integration with **GetCertified**. You can use any other Learning Record Store that supports Tin Can API (xAPI). Before you start configuring LRS parameters in the system settings, you need to log in to the LRS system. To set up your LRS parameters :

- 1. Visit the Yet Analytics link.
- 2. Sign up to receive the verification email.
- 1. After successful signing up into the LRS system, you can log in to the LRS. To do so :
- 1. Enter your email.
- 2. Enter password.
- 3. Click the Sign in button.
- 4. Click on the **Reset password** link if you forgot the password.

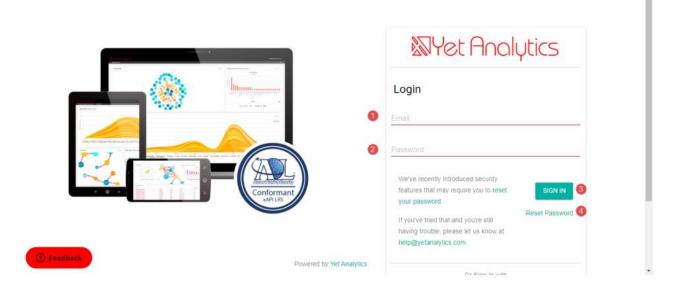

Once you logged in:

- 1. Click LRS Settings.
- 2. Click Info from the drop-down menu.

| = 🕅 Yot XAPI LRS 🔍 Search Dashboards                                                                                                    |                                                 | Aleksandar 🔒      |
|----------------------------------------------------------------------------------------------------|-------------------------------------------------|-------------------|
| Aleksandar's Sandbox LRS: Getting Started ~<br>1 LRS SETTINOS DASHBOARD SETTINOS<br>Dash<br>View Page<br>2 Info<br>See A<br>Admin                                                                |                                                 | ADD NEW DATA CARD |
| LE Retire<br>Using Dashboard Fiters                                                                                                    | Number of Statements<br>Using Deshboard Filters |                   |
| Aleksandar's Sandbox LRS<br>ID: Sefdf554-d8b6-44d2-9631-33c135bf88f3<br>A trial LRS created for Aleksandar<br>Last statement at Wed Sep 23 2020 15:05:11 GMT+0200 (Central European Summer Time) |                                                 |                   |
| Ema Smith completed Send test results to LRS                                                                                                    | Wed Sep 2                                       |                   |
| Ema Smith answered What is the fastest time you can send or receive payment in bitcoin without verification?                                                                                     | Wed Sep 2 16                                    | • Feedback        |

The pop-up window will open, and there you can see all the needed parameters you will insert in the **GetCertified**.

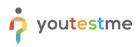

# Aleksandar's Sandbox LRS

| fo                                   |                                        |
|--------------------------------------|----------------------------------------|
| ID                                   | Endpoint                               |
|                                      |                                        |
| 5efdf554-d8b6-44d2-9631-33c135bf88f3 | https://trial-Irs.yetanalytics.io/xapi |
| redentials                           | https://trial-irs.yetanalytics.io/xap  |
|                                      | API Secret Key                         |

CLOSE

To configure learning record store parameters, navigate to the **System** section in the main menu, select **Integrations**, find the **LRS settings** tab, and fill the following fields:

- 1. API endpoint insert the endpoint URL LRS has provided you.
- 2. API key insert the key, which provides you authentication.
- 3. API secret key insert the secret key used for the authentication process as well.
- 4. Click the "Confirm" button to save the configuration.

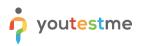

|                            | Integrations                                                                                                    | Q Search anything 👔 👔 👰 🗸 |
|----------------------------|----------------------------------------------------------------------------------------------------|---------------------------|
| A Home                     | Single sign-on Webex settings LRS settings Proctoring settings E-commerce LTI settings OpenID settings                                                                      |                           |
| Assignments 👻              | LRS settings<br>Enter Learning Record Store (LRS) parameters to set up automated sending text results to your LRS and enable efficient progress tracking. <u>Based more</u> |                           |
| 🔐 Users 👻                  | API endpoint:                                                                                                    |                           |
| 🗑 Tests 💌                  | APi key: ①                                                                                                    |                           |
| 🖭 E-testing center 🗸 🗸     | API secret key:                                                                                                    |                           |
| 🖬 Surveys 👻                | Ari secret key:                                                                                                    |                           |
| Training courses           | Confirm Cancel                                                                                                    |                           |
| Reporting -                |                                                                                                    |                           |
| Settings and customization |                                                                                                    |                           |
| Integrations               |                                                                                                    |                           |
| Maintenance                |                                                                                                    |                           |
| (*)                        |                                                                                                    |                           |

After the LRS parameters are configured, you can start sending results to the Learning Record Store.

- 1. Click the **Data transfer** button.
- 2. Select the Send test results to LRS option.

|                      | All tests (61) / Quick Quiz - Banking - 20th<br>Manage tests | Century   |                   |                       |                    | ot           | otions 💌     | Q Search anythi | ng            | 0 0 🔎 🎯 -                                               |
|----------------------|--------------------------------------------------------------|-----------|-------------------|-----------------------|--------------------|--------------|--------------|-----------------|---------------|---------------------------------------------------------|
| Aome                 | Settings Testing sessions Candio                             | ates Moni | itoring Questions | Grading configuration | Report builder Sur | mmary report | Managers     | Proctors Autr   | horizations C | Comments                                                |
| Assignments 🗸        | October 25, 2022 Show all                                    |           | All candidates    |                       |                    |              |              | A               | actions 💌 🛛 D | 1 Filter                                                |
| 🖨 Users 👻            | Sep-01-2022 03:55 PM EDT Available now                       |           | Username †↓       | Session †↓            | Status ↑↓          | Result       | Score (%) ↑↓ | Test finished   | Grade res     | Send test results to LRS<br>Export direct testing links |
|                      | Training Course Testing Session 2                            |           | Q. Search         | Training Course Tes   | Select one ~       | Burned       | 100.00       | Yes             | Yes           |                                                         |
| Tests 🔺              | « < 1 > »                                                    |           | aaron             | Training Course Tes   | Not attempted      | Passed       | 100.00       | Yes             | Yes -         | Yes                                                     |
| New test             |                                                              |           |                   |                       |                    |              |              |                 |               |                                                         |
| Manage tests         |                                                              | ∎ Dis     | played columns    |                       | ~~ <               | 1 > >>       | 10 🗸         |                 |               | 💼 🕵 Rows: 2                                             |
| Manage certificates  |                                                              |           |                   |                       |                    |              |              |                 |               |                                                         |
| Question pools       |                                                              |           |                   |                       |                    |              |              |                 |               |                                                         |
| Grading scales       |                                                              |           |                   |                       |                    |              |              |                 |               |                                                         |
| 😰 E-testing center 👻 |                                                              |           |                   |                       |                    |              |              |                 |               |                                                         |
| Surveys              |                                                              |           |                   |                       |                    |              |              |                 |               |                                                         |
| Training courses     |                                                              |           |                   |                       |                    |              |              |                 |               |                                                         |
| Reporting 👻          |                                                              |           |                   |                       |                    |              |              |                 |               | 0                                                       |
| 🕸 System 🔍           |                                                              |           |                   |                       |                    |              |              |                 |               |                                                         |

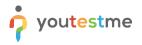

Currently supported is to send only the results of tests that contain:

- 1. True/False questions.
- 2. Single choice questions.
- 3. Multiple choice questions.

Currently is not supported to send test results:

- 1. Generated tests.
- 2. Tests with sections.

When the process of sending results to the LRS system starts, you should wait a few seconds to transfer the test to the LRS. This situation happens mostly when many candidates have completed the test, and multiple results are available to send.

<u>Note</u>: The picture above shows that only one test result is sent to LRS because only one candidate has attempted the test. Now, login to the LRS with your credentials, and you can see that the results are sent and stored successfully.

| = 🔊 Yet xAPI LRS                                                                                                    | Q Search Dashboards                                                    |           |                    | Aleksandar 🛕 |
|----------------------------------------------------------------------------------------------------|------------------------------------------------------------------------|-----------|--------------------|--------------|
| Aleksandar's Sandbox LRS                                                                                                    |                                                                        |           |                    |              |
| A trial LRS created for Aleksandar                                                                                                    |                                                                        |           |                    |              |
| Last statement at Wed Sep 23 2020 15:05:11 GMT+0200                                                                                                    | (Central European Summer Time)                                         | Wed Sep 2 |                    |              |
|                                                                                                    | in send or receive payment in bitcoin without verification?            | Wed Sep 2 | 160                |              |
| Ema Smith answered Which of the following areNOT                                                                                                    | a valid way to get a bitcoin?                                          | Wed Sep 2 |                    | フ            |
| Ema Smith answered Bitcoin is protected by encrypt                                                                                                    | ion. The form of encryption used is called:                            | Wed Sep 2 |                    |              |
| E Ema Smith answered Bitcoins can be divisible down                                                                                                    | to the eighth decimal point. What is that unit called?                 | Wed Sep 2 |                    |              |
| E Ema Smith answered Which of the following names                                                                                                    |                                                                        | Wed Sep 2 |                    |              |
| Consigning on the second second secon | that eald deven and other ereducte for biteein user ebut down by the S | Þ         | ber of Statement 🗘 | Teedback     |

You can see on the photo information about which questions the candidate has answered and that the candidate has completed the test.

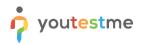

| Highest  Actor  Limit 5  Activity Log Using Dearboard Fiters |                                                                  |           |           |                                                                            |
|--------------------------------------------------------------|------------------------------------------------------------------|-----------|-----------|----------------------------------------------------------------------------|
|                                                              |                                                                  |           |           |                                                                            |
| 5f6b4807-9c96-4cf0-8418-f28f8750b9fd                         | Wed Sep 23 2020 15:05:11 GMT+0200 (Central European Summer Time) | Ema Smith | completed | Send test results to LRS                                                   |
| 5f6b4807-d373-4e6e-b454-cf9987eec058                         | Wed Sep 23 2020 15:05:11 GMT+0200 (Central European Summer Time) | Ema Smith | answered  | What is the fastest time you can send or receive payment in bitcoin with   |
| 5f6b4807-8645-4a0e-b756-c9e13aefe218                         | Wed Sep 23 2020 15:05:11 GMT+0200 (Central European Summer Time) | Ema Smith | answered  | Which of the following areNOTa valid way to get a bitcoin?                 |
| 5f6b4807-acc9-4ab8-9423-6f38c4aa4286                         | Wed Sep 23 2020 15:05:11 GMT+0200 (Central European Summer Time) | Ema Smith | answered  | Bitcoin is protected by encryption. The form of encryption used is called. |
| 5f6b4807-cc9c-472e-9a83-f75ccdc3e710                         | Wed Sep 23 2020 15:05:11 GMT+0200 (Central European Summer Time) | Ema Smith | answered  | Bitcoins can be divisible down to the eighth decimal point. What is that u |
| 5f6b4807-e7e1-45ec-92fd-c169429700a6                         | Wed Sep 23 2020 15:05:11 GMT+0200 (Central European Summer Time) | Ema Smith | answered  | Which of the following names are NOT a fan of bitcoin?                     |
| 5f6b4807-89e7-4366-807f-bab2904341ea                         | Wed Sep 23 2020 15:05:11 GMT+0200 (Central European Summer Time) | Ema Smith | answered  | An illegal underground market that sold drugs and other products for bits  |
|                                                              | Wed Sep 23 2020 15:05:11 GMT+0200 (Central European Summer Time) | Ema Smith | answered  | The computers that process transactions for the bitcoin network are com    |

In the Activity Log section, you can see that all the statements show the information which questions in the text the candidate has answered and completed the test. All the statements LRS noted, you can sort by the Timestamp to see the latest information about the test results sent to the LRS. The integration with LRS helps you easily track the candidates' performance after completing the test and compare their test results.